## IEEE *Xplore*® Dijital Kütüphane Aramanıza Başlarken

#### www.ieee.org/ieeexplore

### Aramanıza Başlarken

- Arama terimlerinizi ana sayfada bulunan Genel Arama Kutusuna (Global Search Box) yazınız.
- $\Box$ Yeni IEEE *Xplore* tüm kelimeleri tarar ve sonuçları ilgililik oranına göre sıralar.
- Söz dizilerini tırnak kullanarak (" ")  $\blacksquare$ arayabilirsiniz.
- $\Box$ Gelişmiş Arama (Advanced Search) ile tam metinlerde aramalar yapabilirsiniz.

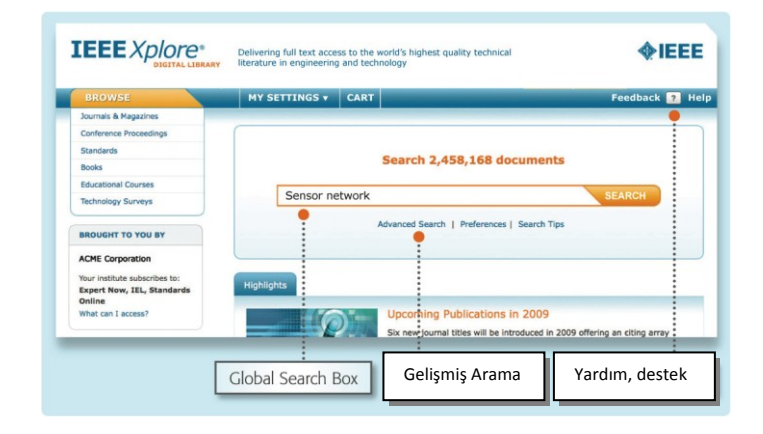

## Sonuçlar nasıl filtre edilir?

- Sonuçlar sayfasında, REFINE/EXPAND RESULTS, başlığı altında SEARCH WITHIN RESULTS arama kutusu ile sonuçlar içinde arama yapılabilir.
- Sıfır ya da birden fazla karakter için Yıldız işareti (\*) kullanılabilir. Örneğin; harvest\* ibaresi harvest, harvesting, harvesters, gibi sonuçları verir.
- TYPE-AHEAD fonksiyonu aramalarda kullanılan genel ifadeleri önerecektir. Bir terime tıklandığında, terim arama kutusuna aktarılır.

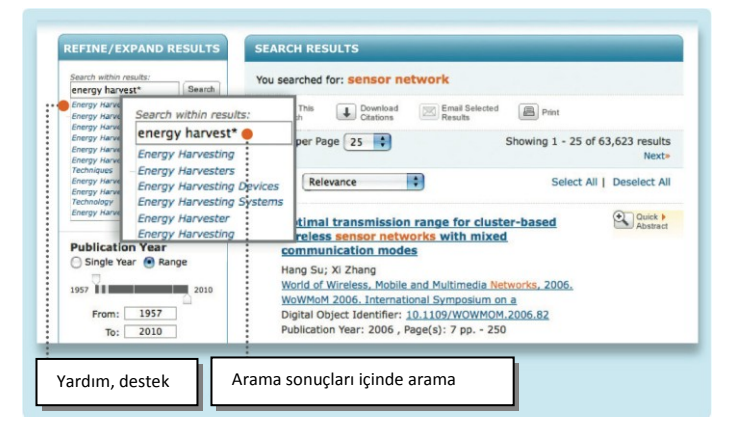

#### Filtre Etme

 $\blacksquare$ Ekranın solunda Yazar gibi fitre seçenekleri bulunur. Bu seçenekler ile arama sonuçlari filtre edilebilir.

Örneğin, aramanızı bir yada birkaç yazar ile sınırlandırabilirsiniz. Yazarları seçtikten sonra UPDATE RESULTS"a tıklayarak filtre edilmiş sonuçları görebilirsiniz.

- $\blacksquare$ Arama terimleriniz **Turuncu** olarak yazılacaktır.
- $\Box$ Yeşil Tam Metin ikonu hemen tam metne ulaşmanızı sağlar.\*

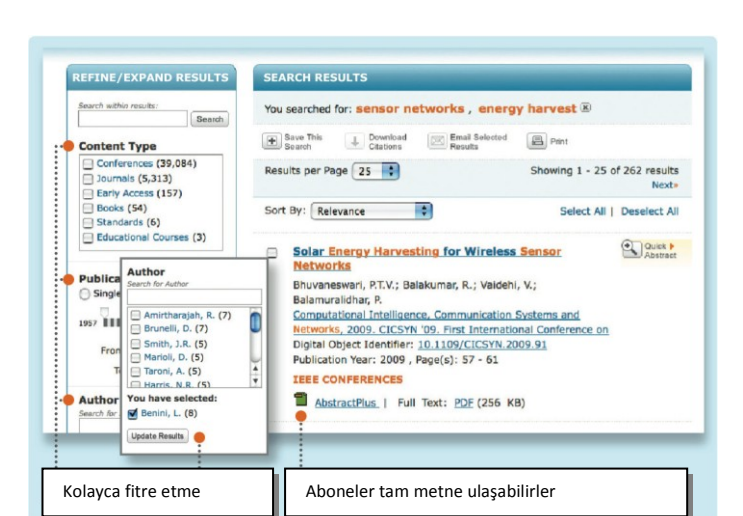

\*bazı abnelik paketlerinde bu ikon yoktur.

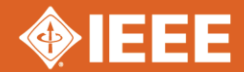

# IEEE *Xplore*® Dijital Kütüphane Aramanıza Başlarken

#### Arama sonuçlarını düzenleme ve sıralama

Arama sonuçlarından öğe çıkarmak için yanında bulunan "X" işaretine tıklayabilirsiniz.

Her sayfadaki sonuç sayısını veya sıralama şeklini (en eskiden en yeniye, en yeniden en eskiye vb.) değiştirmek için AÇILIR MENÜYÜ kullanabilirsiniz.

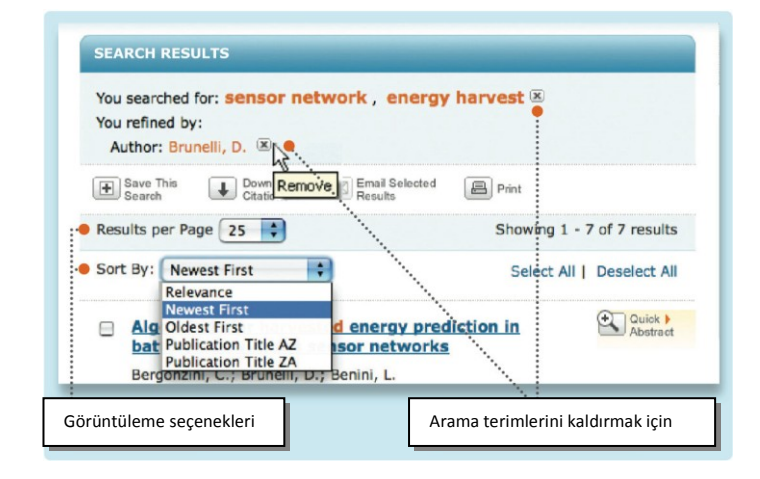

## Taramanızı kaydetme

- $\blacksquare$ Menü çubuğu sık kullanılan özellikler için uygun butonları içerir.
- SAVE THIS SEARCH 'e tıklayarak 15 adete kadar özelleştirilmiş taramanızı kaydedebilirsiniz.
- Her kaydedilmiş tarama EMAİL UYARISI olarak ayarlanabilir. Aramaya uygun her yeni içerik eklendikçe email gönderilecektir.

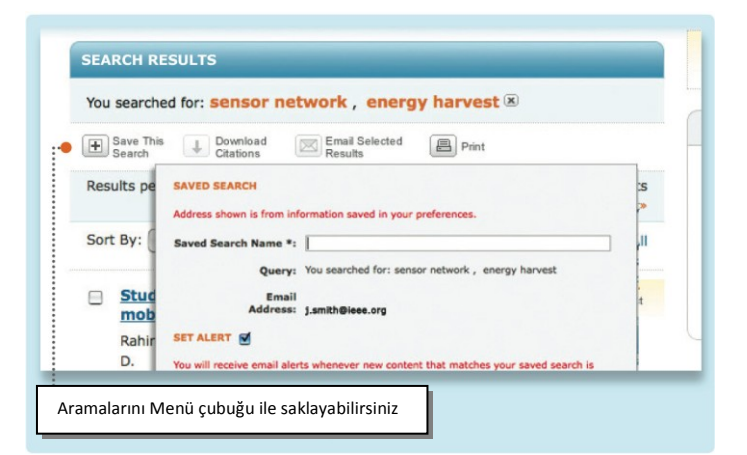

## Gelişmiş Arama seçenekleri

- ADVANCED KEYWORD/PHRASES sayfasında taramanızı belli alanlarla sınırlayabilirsiniz.(tam metin dahil olmak üzere).
- NEAR gibi Boolean operatörlerini serbest metinle kullanmak için COMMAND SEARCH sayfasına geçin.
- $\Box$ Sayı, sayfa numarası, tarih vb gibi belli öğeleri taramak için PUBLICATION QUICK SEARCH sekmesini kullanabilirsiniz.
- Dış kaynaklarını taramak için CrossRef ve scitopia.org sekmelerini kullanabilirsiniz.

abs to search external sources.

**Advanced Search Options**  $-2$  Page Switch to Command Search Advanced Search Enter keywords or phrases, select fields, and select operators ote: Refresh page to reflect u arch :  $\bigcirc$  Metadata Only  $\boxed{?}$   $\bigcirc$  Full Text & Metadata In Metadata Only i. AND :  $E[X]$ In Metadata Only AND : in Metadata Only  $\bullet$   $\bullet$   $\bullet$  $\bigoplus$  Add New Line Subscribed Content Serbest metin arama

IEEE Client Services Web sitesinde IEEE *Xplore* için ipuçları ve eğitimler yer alır: www.ieee.org/go/clientservices

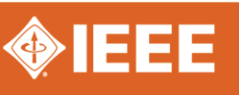

Daha etkili bir arama deneyimi keşfedin